Hier können Sie Ihr Produkt registrieren und Unterstützung erhalten:

### www.philips.com/welcome

 $S10$ S10A

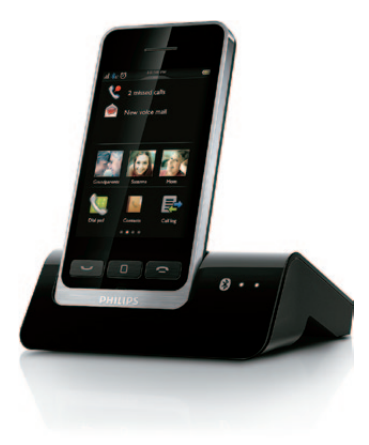

## Kurzanleitung

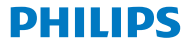

## 1 Erste Schritte

Anschließen Aufladen Ihres der Basisstation Telefons

6 Stunden  $\cdot$  aufladen

 $\frac{1}{36\%}$  - 52%

 $\Box$ <br>20% - 36%

 $\Box$ 

Durchlauf: Ladevorgang läuft

 $> 84%$ 

 $68\% - 84\%$ 

 $52% - 68%$ 

Blinken: geringer Akkuladestand

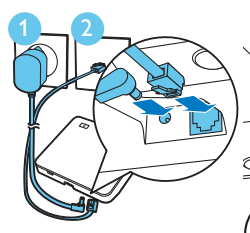

### Konfigurieren Ihres Telefons

- **1** Drücken Sie , bis Sie die Philips Wortmarke sehen.
- **2** Stellen Sie das Land und die Sprache ein.
- **3** Stellen Sie das Datum und die Uhrzeit ein.

# 2 Überblick

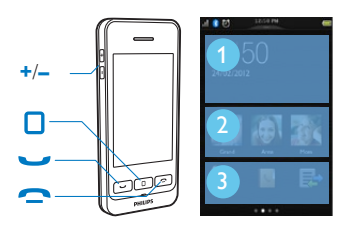

- Anzeigen des zentralen Startbildschirms im n Standby-Modus
- Tätigen und Empfangen von Anrufen
	- • Anzeigen des Tastenfelds
- • Beenden eines Anrufs

**+**/**–** Anpassen der Lautstärke während eines Anrufs

#### Zentraler Startbildschirm

- a Benachrichtigungen/Datum und Uhrzeit
- (2) 3 wichtigste Kontakte
- 3) Bevorzugte Anwendungen

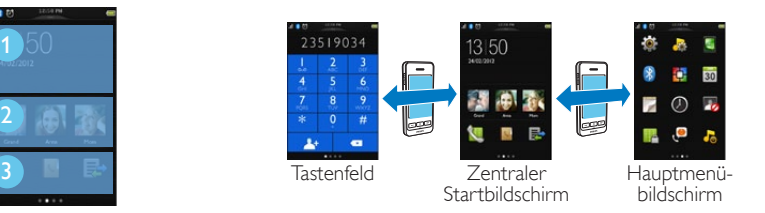

## Startbildschirme

### Streichen

Sie können auf das Tastenfeld durch Blättern des Bildschirms nach rechts und auf den Hauptmenübildschirm durch Blättern des Bildschirms nach links zugreifen.

#### Gedrückt halten

Halten Sie ein Symbol auf dem Hauptmenübildschirm gedrückt, und ziehen

Sie es in den Bereich der bevorzugten Anwendungen oder in einen neuen Bereich auf dem Hauptmenübildschirm.

### Antippen

- • Öffnen des ausgewählten Menüelements
- • Anzeigen von Benachrichtigungen auf dem zentralen **Startbildschirm**

## 3 Bluetooth

### Koppeln Sie Ihr S10/S10A mit Ihren Mobiltelefonen

Ihr S10/S10A ist mit der MobileLink-Technologie für folgende Funktionen ausgestattet:

- Tätigen und empfangen von Anrufen auf Festnetz und Mobiltelefonen
- • Herunterladen der auf Ihrem Mobiltelefon gespeicherten Kontakte

Um MobileLink zu verwenden, koppeln Sie zuerst Ihr Mobiltelefon über Bluetooth mit Ihrem S10/S10A:

- **1** Stellen Sie sicher, dass die Bluetooth-Funktion und der Suchmodus auf Ihrem Mobiltelefon aktiviert sind.
- **2** Halten Sie <sup>8</sup> auf der Basisstation gedrückt, bis die Bluetooth-LEDs an der Basisstation blinken.
- **3** Wählen Sie auf dem Mobiltelefon **Philips S10** aus, und stellen Sie eine Verbindung her.
- **4** Geben Sie, falls nötig, den PIN-Code (0000) auf dem Mobiltelefon ein.
	- » Wenn das S10/S10A und das Mobiltelefon gekoppelt werden, wird \$12 oder \$12 auf dem Display des Mobilteils angezeigt. Die entsprechende LED auf der Basisstation leuchtet kontinuierlich.
	- » Sie können jetzt Anrufe über Ihr S10 mithilfe einer Mobilfunkverbindung empfangen und tätigen.

### **Hinweis**

- • Die Bluetooth-Antenne befindet sich in der Basisstation. Stellen Sie sicher, dass sich Ihr Mobiltelefon nicht mehr als 10 Meter von der Basisstation entfernt befindet (ohne Hindernis zwischen Mobilteil und Basisstation).
- Ihr S10/S10A kann bis zu zwei Mobiltelefone gleichzeitig verbinden.

## 4 Verwenden

## Anrufe

### Wählen einer Nummer

- **1** Drücken Sie die Taste .
- **2** Wählen Sie die Telefonnummer, und drücken Sie dann  $\overline{a}$ uf  $\overline{a}$
- **3** Wählen Sie die Festnetz- oder Mobilfunkverbindung, über die Sie einen Anruf tätigen möchten.

### Entgegennehmen eines Anrufs

Um einen Anruf anzunehmen, drücken Sie , wenn das Telefon klingelt.

### Beenden eines Anrufs

Drücken Sie die Taste .

• Setzen Sie das Mobilteil auf die Basisstation.

## Einstellen der Lautstärke des **Ohrhörers**

Drücken Sie **+** oder **–** auf der linken Seite des Mobilteils, um die Lautstärke während eines Anrufs anzupassen.

## Hinzufügen eines Kontakts

1 Drücken Sie n.

- **2** Tippen Sie im Hauptmenü auf ...
- **3** Tippen Sie auf das Dropdown-Menü oben auf dem Bildschirm, um die Festnetz- oder die Mobilfunk-Kontaktliste auszuwählen.
- **4** Tippen Sie auf *,* um das Optionsmenü zu öffnen.
- **5** Wählen Sie **[Neuen Kontakt hinzuf.]**.
- **6** Folgen Sie den Anweisungen auf dem Bildschirm.

## Übertragen von Kontakten von Ihrem **Mobiltelefon**

**1** Tippen Sie im Hauptmenü auf **N** 

- **2** Tippen Sie oben im Bildschirm auf das Dropdown-Menü (▼), und wählen Sie ein Mobiltelefon aus.
- **3** Tippen Sie auf **[Aktualisierung]**.

### Übertragen von Kontakten, Bildern und Klingeltönen von Ihrem **Computer**

Besuchen Sie [www.philips.com/support,](http://www.philips.com/support) um die Philips Phone Manager-Software herunterzuladen. Schließen Sie nach dem Installieren der Software Ihr Telefon über ein Micro-USB-Kabel (separat erhältlich) an. Anschließend können Sie Daten übertragen und Ihr Telefon mit der neuesten Software (falls verfügbar) aktualisieren.

## Anrufbeantworter (nur für S10A)

### Aufnehmen einer Bandansage

1 Tippen Sie im Hauptmenü auf ...

**2** Wählen Sie **[Ansage]**.

**3** Folgen Sie den Anweisungen auf dem Bildschirm.

Wiedergeben der eingehenden Nachrichten

**1** Tippen Sie im Hauptmenü auf .

**2** Wählen Sie **[Abspielen]**.

#### Löschen einer eingehenden Nachricht

Tippen Sie auf iit wenn Sie die Nachricht anhören.

i

Bedienungsanleitung Online

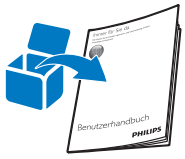

Weitere Informationen erhalten Sie im Benutzerhandbuch, das sich im Lieferumfang Ihres neuen Telefons befindet, oder laden Sie die aktuelle Version von www.philips.com/support herunter.

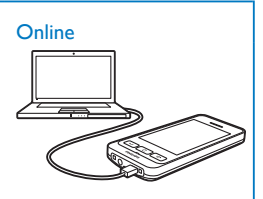

Registrieren Sie sich unter www.philips.com/support, um die kostenlose Philips Phone Manager Software für Ihren PC und die aktuellste Telefonsoftware für Ihr Telefon zu erhalten.

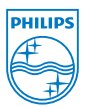

Befindet sich dieses Symbol (durchgestrichene Abfalltonne auf Rädern) auf dem Gerät, bedeutet dies, dass für dieses Gerät die Europäische Richtlinie 2002/96/EC gilt. 2013 © WOOX Innovations Limited. Alle Rechte vorbehalten. Philips und das Philips-Emblem sind eingetragene Marken der Koninklijke Philips N.V. und werden von WOOX Innovations Limited unter der Lizenz von Koninklijke Philips N.V. verwendet. QSG\_S10A 38\_DE\_V4.0 WK13405  **0168**